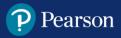

# **System Requirements Overview**

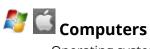

- Operating system: Windows® 7, 10 or higher, OS X 10.15 or higher, Chrome OS 85 or higher
- Web browsers (in the latest version): Chrome, Microsoft Edge, Safari
- Processor: Intel Core<sup>™</sup> Duo 2.0GHz or faster processor
- Screen resolution: minimum 1366 x 768 px
- Memory: 2GB or higher RAM
- Cookies: must be enabled

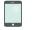

### **For Tablets**

- iPad Air and iPad Pro
- OS 13.1 or higher

# **Spark Reading Support**

Teacher Help Site Check System Requirements, How-To Videos, Teacher Site Features & Functionality

**<u>Student Help Site</u>** Check System Requirements, How-To Videos, Student Site Features & Functionality

## **Clearing Page Cookies**

#### This clears cookies from one website.

- 1. Navigate to the Spark login page
- 2. Click the "lock" icon in the URL address bar.
- 3. Click Cookies and see the list of cookies. Click each one and click Remove.
- 4 Once you are finished removing all cookies, close the browser tab and try registering in Spark again

| <b>Clearing your Browsing History</b>                                                                  | <u>Chrome</u>         | <u>Safari</u> | Edge                                                    |
|----------------------------------------------------------------------------------------------------|-----------------------|---------------|---------------------------------------------------------|
| iPad Users<br>Use Safari browser<br>1. Go to Settings 2. Select Safari<br>Safari                       |                       | you           | TIP<br>Add Spark to<br>Ir home screen<br>or easy access |
| Settings 3. Turn off "Block Pop-ups" and "Prevent Cross-Site Block Pop-ups Prevent Cross-Site Tracking | e Tracking"<br>]<br>] |               | Welcome to<br>SPARK<br>Spark Reading                    |